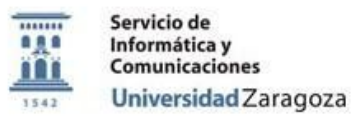

# **Procedimiento:**

# **P\_Instrucciones\_de\_Uso\_AppsAnyWhere\_EINA**

## **Proceso:**

# **Documentación Pública Área de Usuarios**

#### **Versiones**

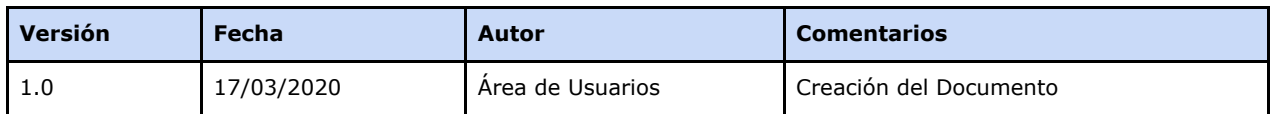

#### **Revisiones**

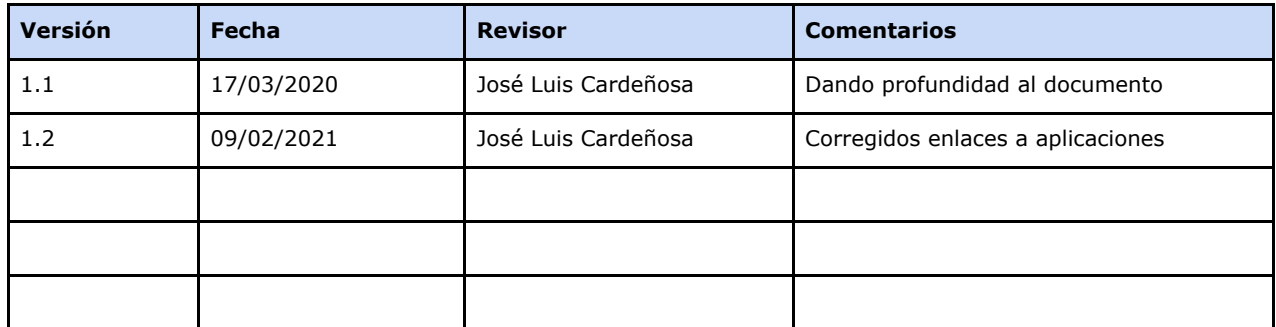

#### **Fecha de entrada en vigor**

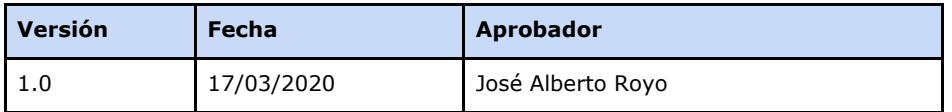

**Área de Usuarios. Procedimiento**

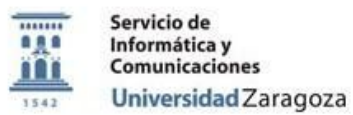

### [Objetivo.](#page-2-0)

[Preparación](#page-2-1) del entorno para usar la aplicación virtualizada Requisitos para que se pueda usar el software [virtualizado](#page-2-2) Unas notas sobre la [virtualización](#page-2-3)

**Área de Usuarios. Procedimiento**

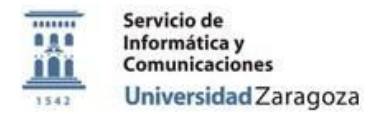

## <span id="page-2-0"></span>**Objetivo.**

El objetivo de este documento es **describir** el proceso que deben seguir los alumnos y profesores de la Escuela de Ingeniería y Arquitectura para poder acceder al software virtualizado en aulas desde sus dispositivos personales.

#### <span id="page-2-1"></span>**Preparación del entorno para usar la aplicación virtualizada**

Se usará el programa de *Cloudpaging* desarrollado por Numecent. Para ello leed el documento *[Appsanywhere.](https://ayudica.unizar.es/otrs/public.pl?Action=PublicFAQZoom;ItemID=533) Disponer de software de aula en equipos personales.* en el que se detallan los pasos a seguir.

Es **imprescindible importante** hacer un *cambio de la contraseña administrativa* la primera vez que se utilizar Appsanywhere.

- El acceso a los programas virtualizados se hace con el navegador desde la dirección [https://appsanywhere.unizar.es](https://appsanywhere.unizar.es/)
- Se recomienda que el sistema operativo del equipo sea Windows 7, aunque posiblemente una gran cantidad del software virtualizado también se pueda usar en Windows 10. Por favor, cualquier incidencia con alguna aplicación virtualizada y Windows 10 comunicadla a través de [Ayudica.](https://ayudica.unizar.es/otrs/customer.pl)

#### <span id="page-2-2"></span>**Requisitos para que se pueda usar el software virtualizado**

Antes de poder usar el software virtualizado hay que tener instalado en el equipo el siguiente software:

• Hay que verificar que estén instalados en los equipos Microsoft [Foundation](https://drive.google.com/drive/folders/1WqWnkXVsrM0JURSor8DxJm4un1nQC-my?usp=sharing) Class y Microsoft .NET [Framework](https://drive.google.com/drive/folders/1q31vZcxwO0CgdeGiQvZIhapVaGzHtIke?usp=sharing) 4.6.2 o superior. En Windows 10 puede estar todo incluido, pero si una aplicación falla al virtualizarse probad primero a instalar estos programas.

#### <span id="page-2-3"></span>**Unas notas sobre la virtualización**

Virtualizar una aplicación grande puede llevar tiempo pues ha de descargarse mucha información a través de la red la primera vez. Por eso recomendamos paciencia.

Una vez virtualizada la aplicación no es necesario eliminarla de *Cloudpaging* al apagar el equipo y la próxima ejecución es mucho más rápida.

**Área de Usuarios. Procedimiento**